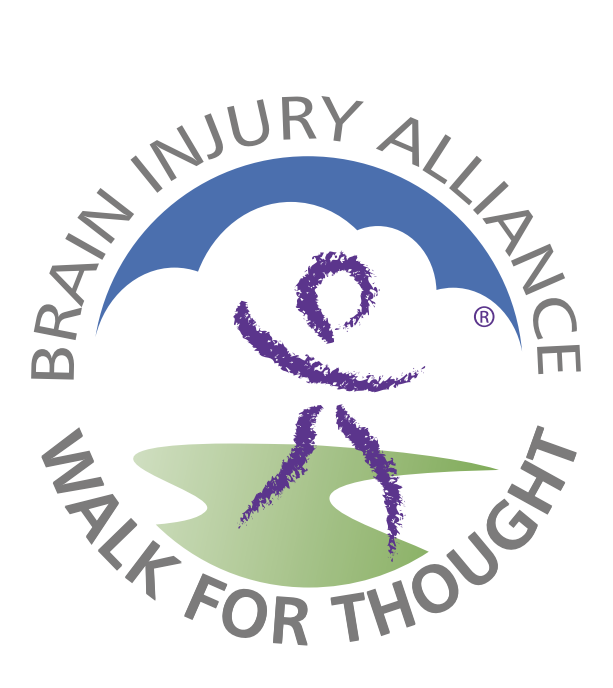

# **Walk for Thought Online Registration How-To**

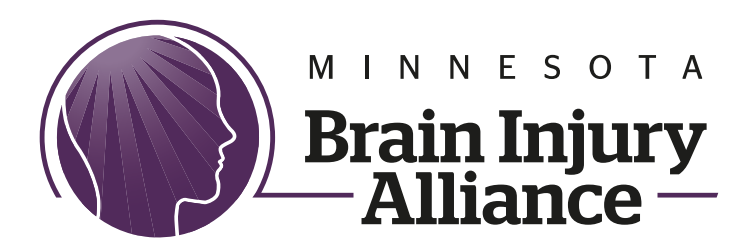

612-378-2742 • 800-669-6442 braininjurymn.org walk@braininjurymn.org

## **Table of Contents**

Click on one of the links below to skip ahead

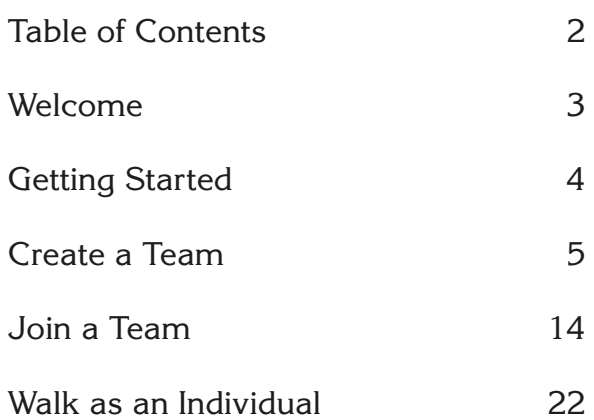

## **Welcome**

<span id="page-2-0"></span>Originally started by a handful of motivated volunteers, the Walk for Thought has continued to raise awareness of brain injury and helping individuals and families.

Since 2002, more than 22,500 Walkers have registered for the Walk for Thought and over \$1,500,000 in donations and sponsorships has been raised which has helped support the Minnesota Brain Injury Alliance in raising awareness of brain injury and helping individuals and families navigate life after a brain injury throughout Minnesota.

This How-To guide has been created to help you with the registration process. This year, we have partnered with Classy.org to help handle our online registration and donation system. Registration looks a bit different from past years, however all of the features (and more!) are still available!

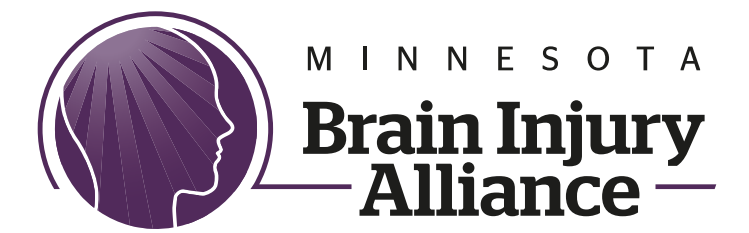

# **Getting Started**

<span id="page-3-0"></span>From our homepage at braininjurymn.org, click on the event city that you are going to attend:

- Duluth
- Saint Cloud
- **Twin Cities**

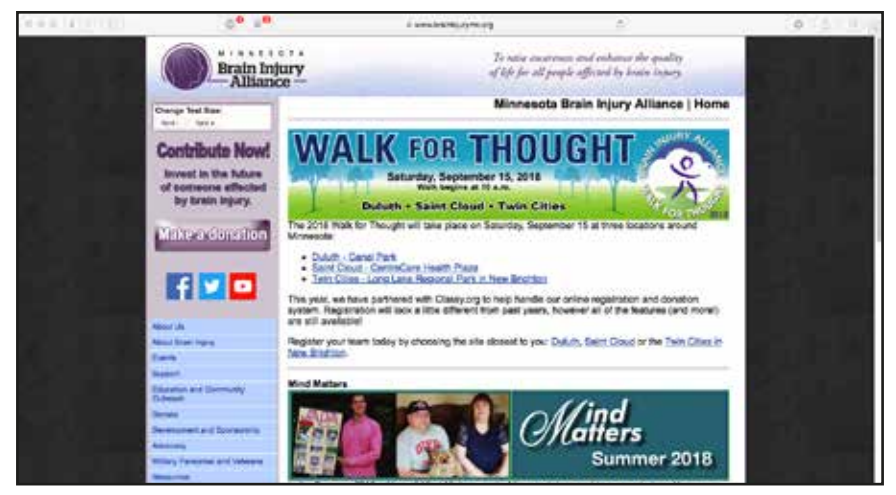

#### Click on the REGISTER button

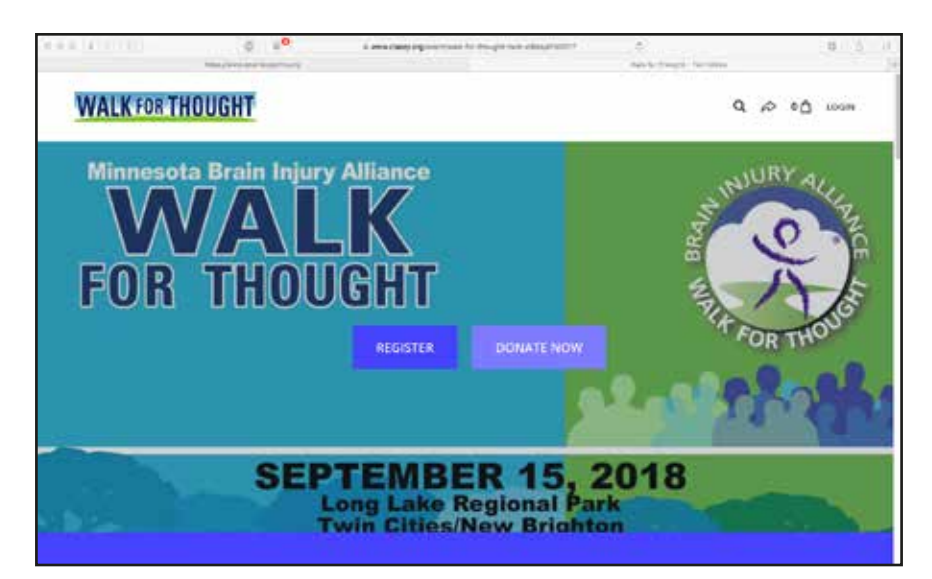

## **Create a Team**

<span id="page-4-0"></span>Once you click on REGISTER, you are given the following options to choose from

- As an individual
- Join a team
- Create a team

Choose the "Create a team" icon.

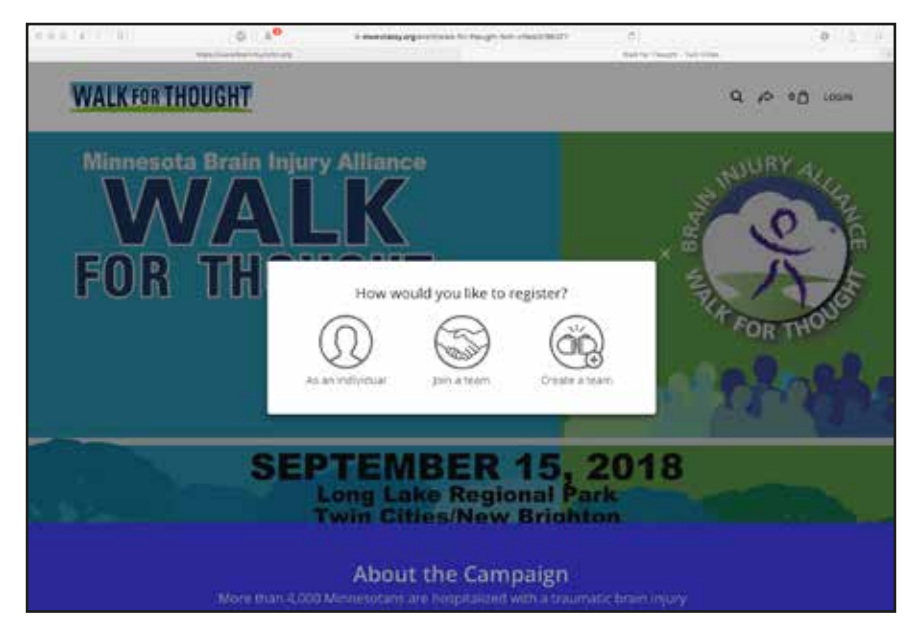

To create your team, enter your Team Name, set your fundraising goal (default is \$500) and a short tagline to tell others about your team.

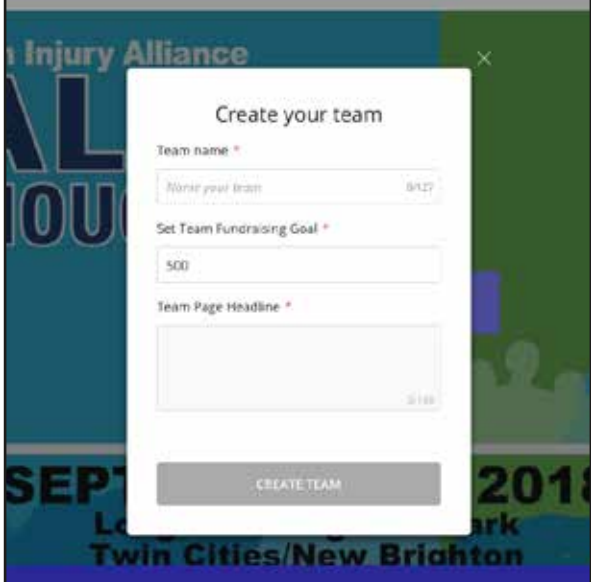

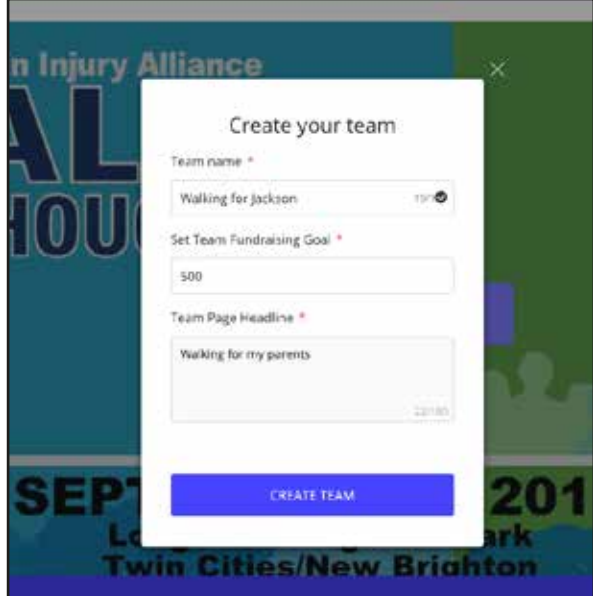

The next screen will ask you how many people you wish to register at this time. You can add one or several people at once; just click the "+" or "–" button to get the number of people you want to register at this time.

Note: THERE IS NO MONEY COLLECTED FOR REGISTRATION. That is all done through Donations, of which you will have the opportunity to donate towards the end of the registration process.

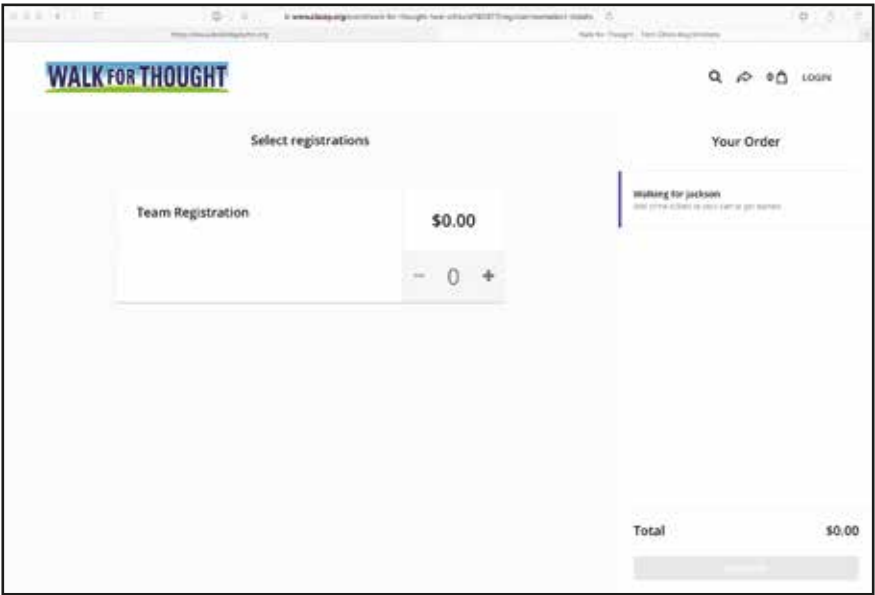

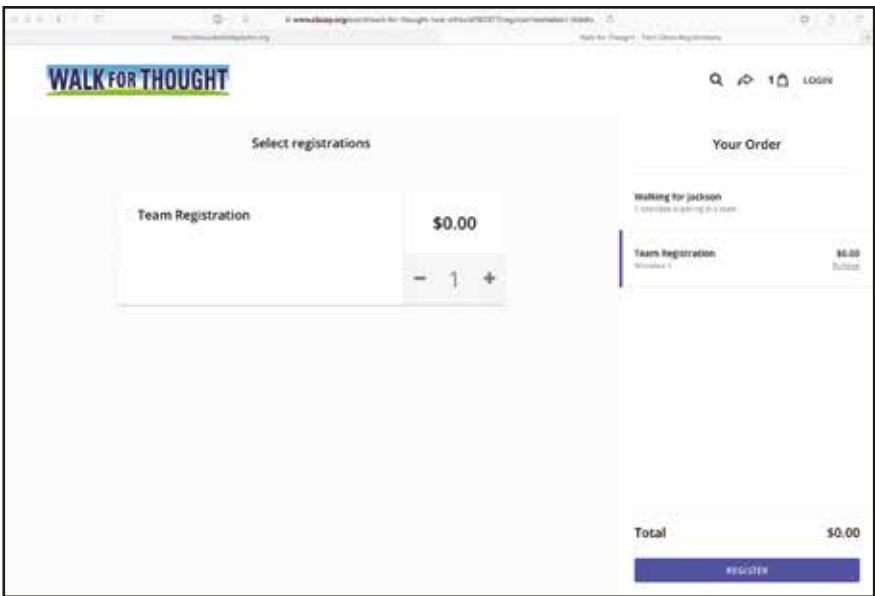

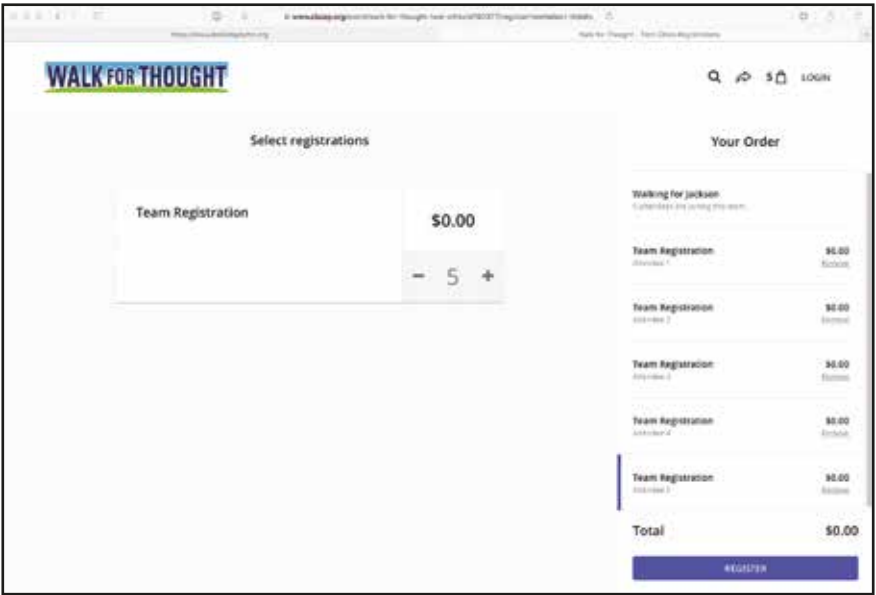

Click on the REGISTER button when you are ready to proceed to the next page.

We are now ready to input contact information for the Team Captain.

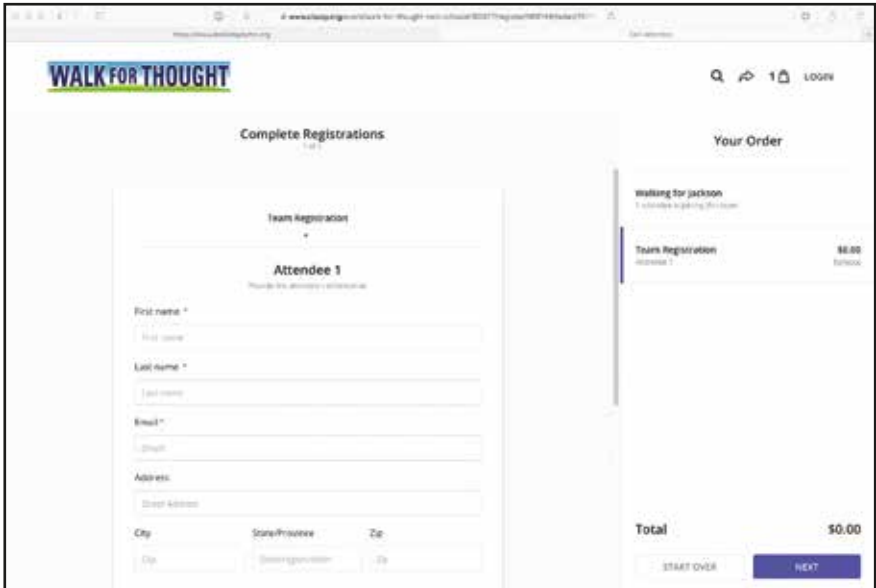

Fill out the fields with your information for registration, including what size T-shirt you wish. Click on NEXT to proceed.

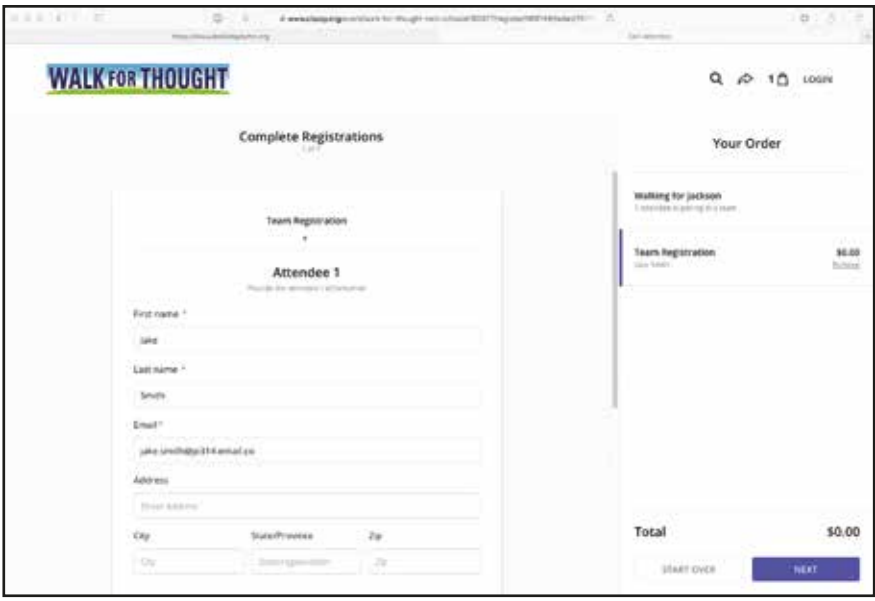

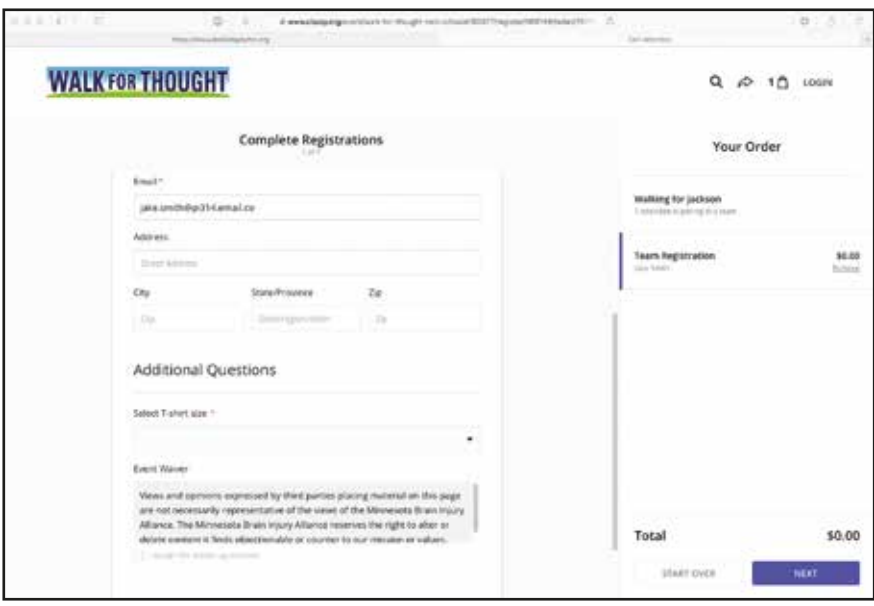

Our next page asks if you want to make a donation. A \$25 donation is suggested but is not mandatory.

You can choose one of the donation amounts, choose your own, or skip the donation if you wish. There is an option to cover card processing fees on this page.

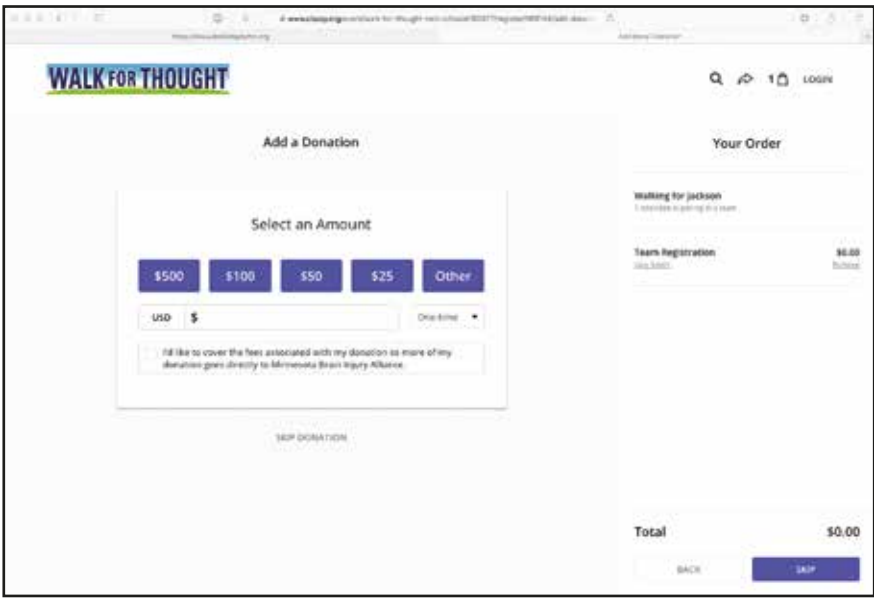

If you do not wish to make a donation at this time, click on SKIP.

If you are registering more than one person at a time, the next set of screens will be to enter in their contact information.

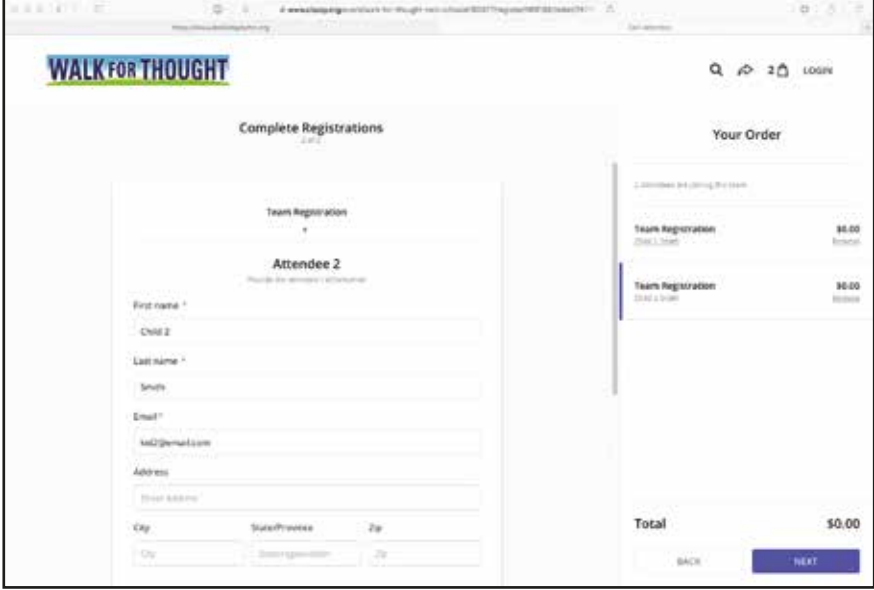

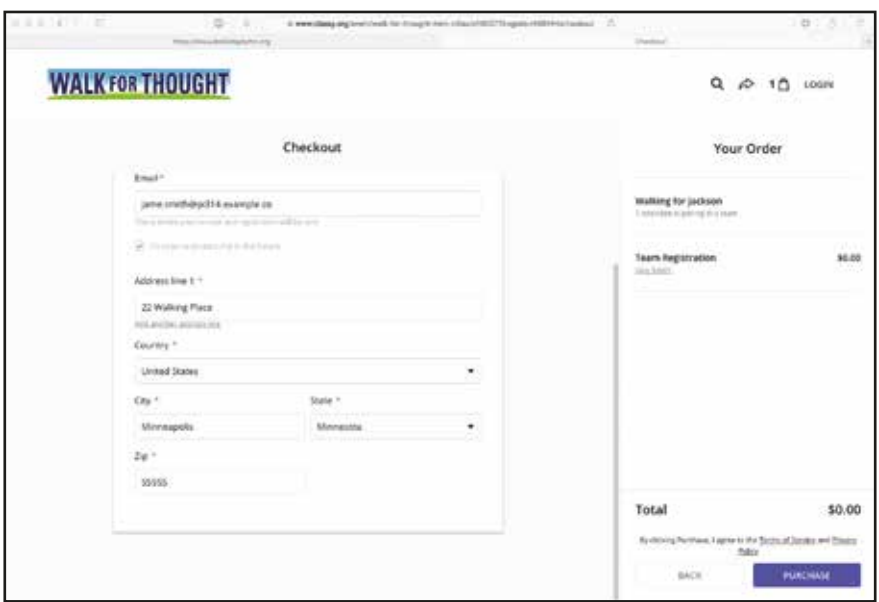

When you are finished, click on PURCHASE and you are all done!

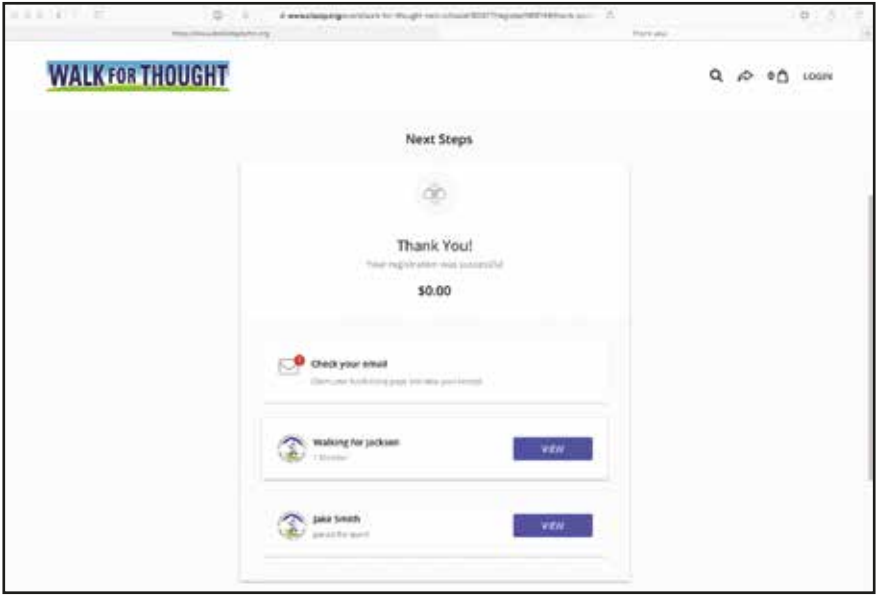

You will be receiving several emails following the creation of your team, both from the Minnesota Brain Injury Alliance and from Classy.org.

Ensure that you look through these emails to "claim your page" so that others may join your team and help in your fundraising efforts!

## **Join a Team**

<span id="page-13-0"></span>From our homepage, choose the location you wish to register at.

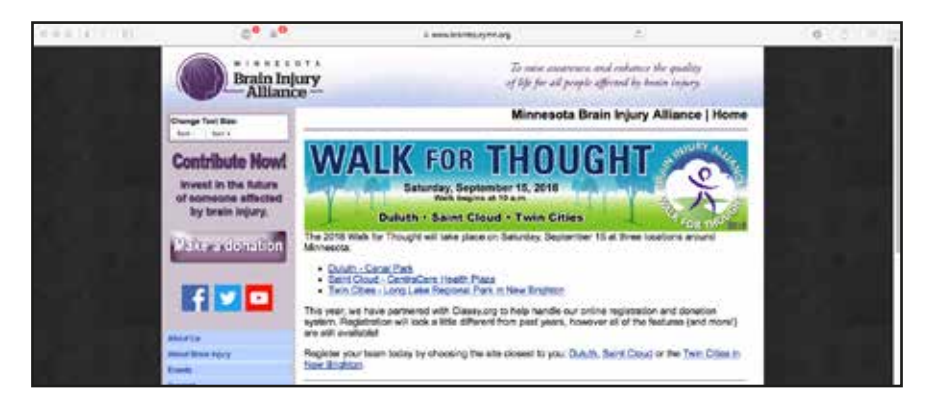

#### Click on the REGISTER button

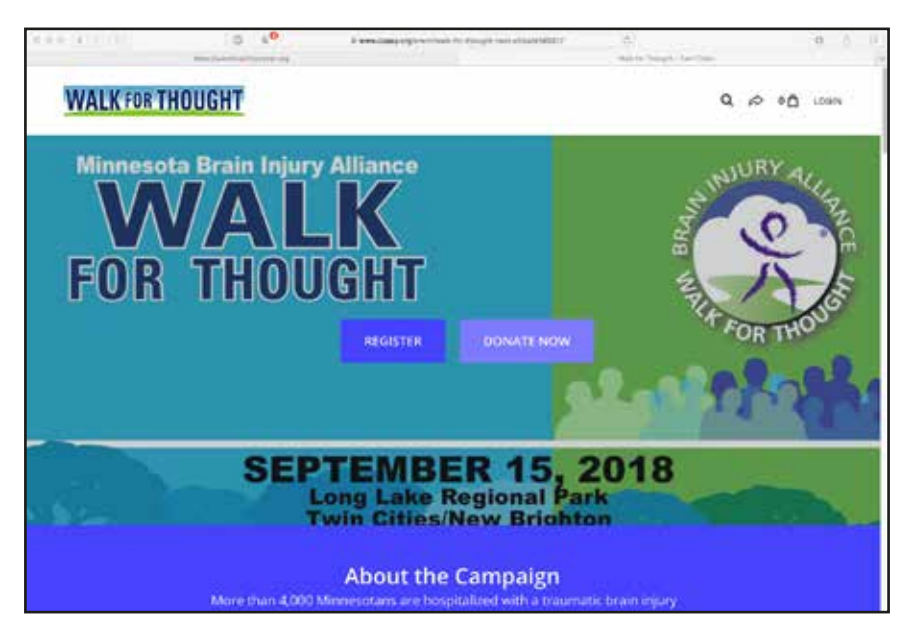

Once you click on REGISTER, you are given the following options to choose from

- As an individual
- Join a team
- Create a team

Choose the "Join a team" icon.

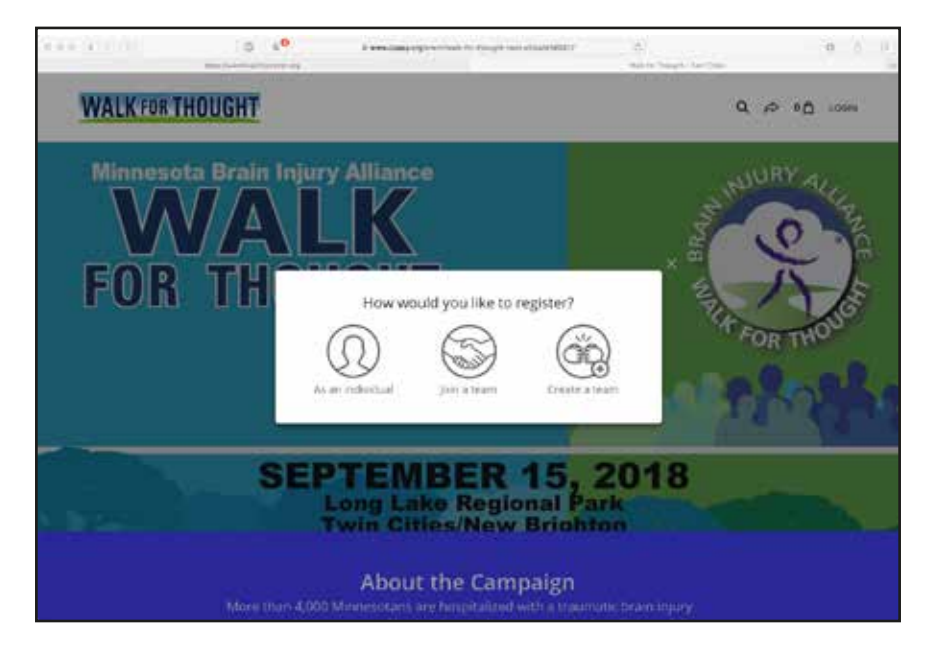

The first thing that you'll do when joining a team is to start typing out the Team Name.

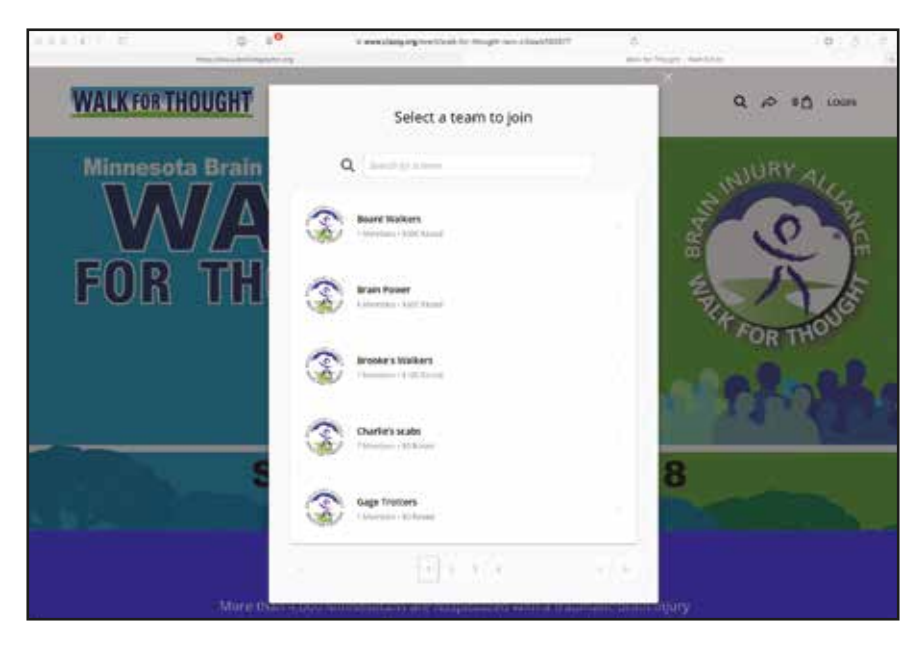

Typing in "walk" shows the following Teams with "walk" in their title. In this example, we will be joining Walking for Jackson.

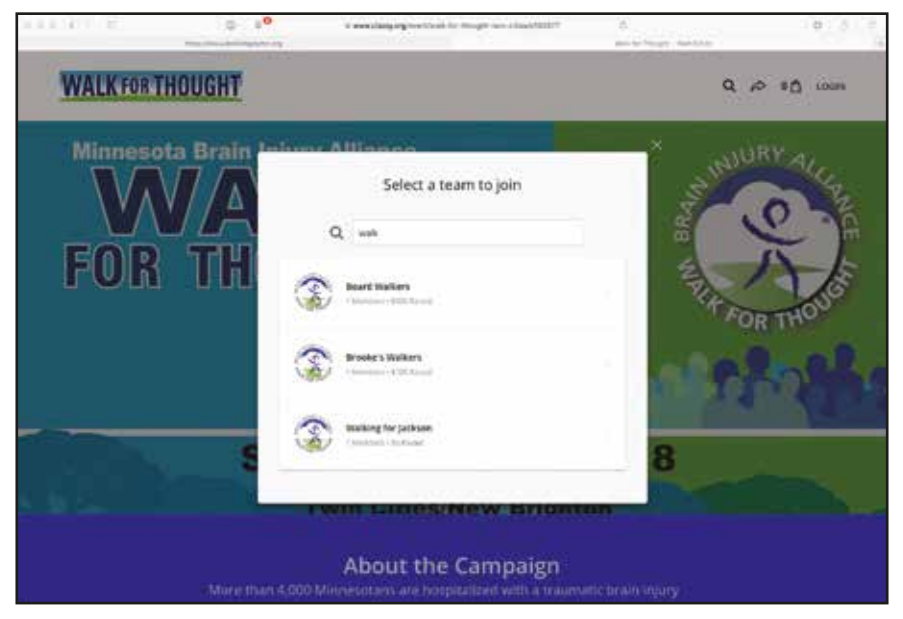

Under the "Select registration" area, click on the "+" button twice to add two walk members to the Walking for Jackson team, then click REGISTER.

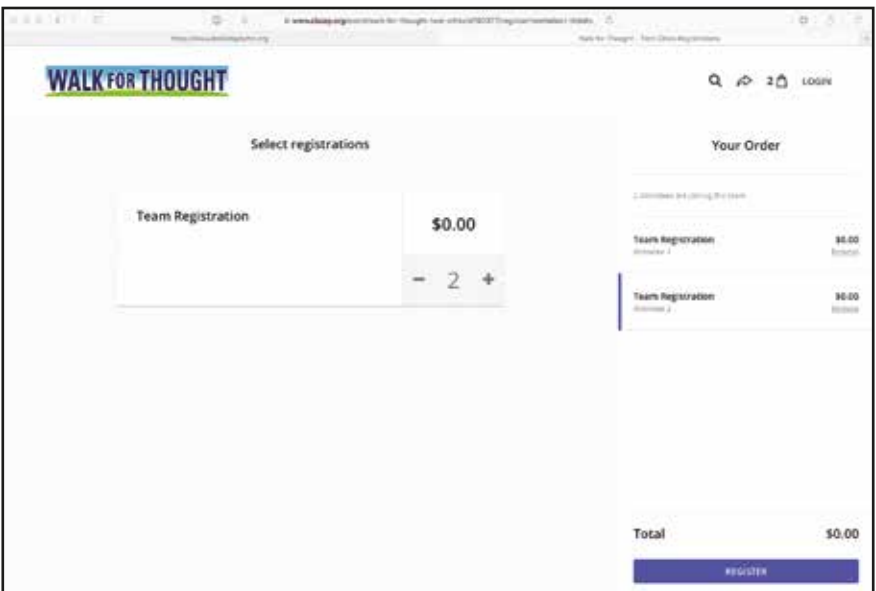

We are now ready to input contact information for the first individual. Fill out the fields with contact information for registration, including what size T-shirt is needed. Click on NEXT to proceed to the next individual to register.

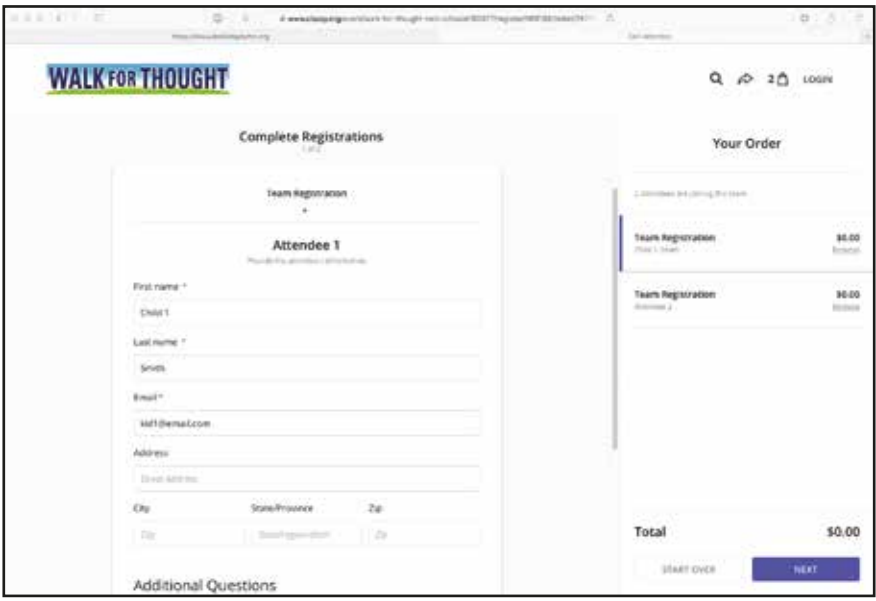

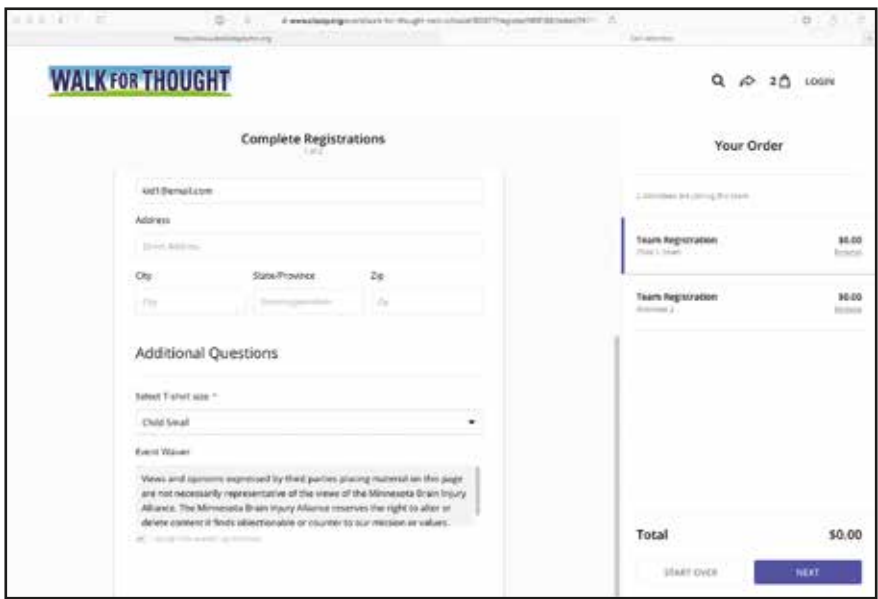

Again, fill out the required fields with contact information for registration, including what size T-shirt is needed. Click on NEXT to proceed.

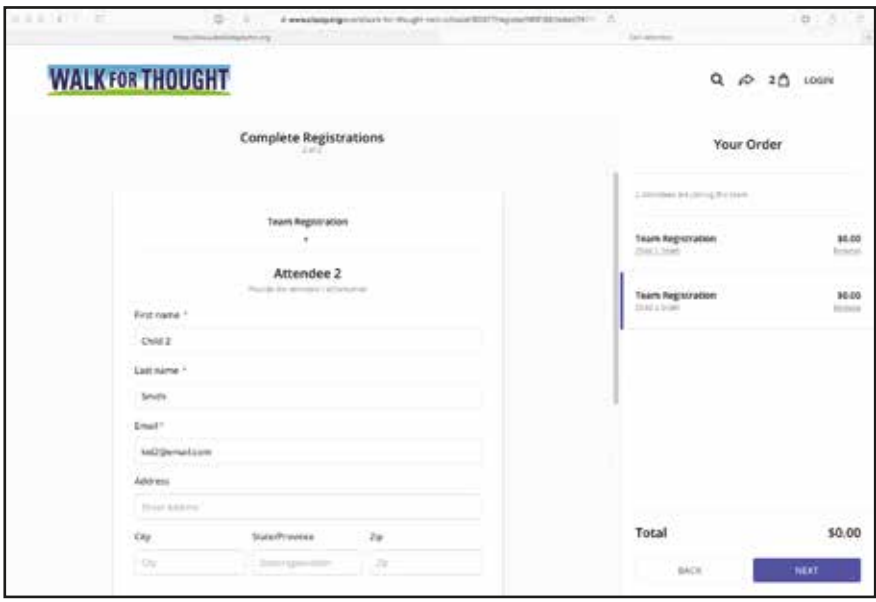

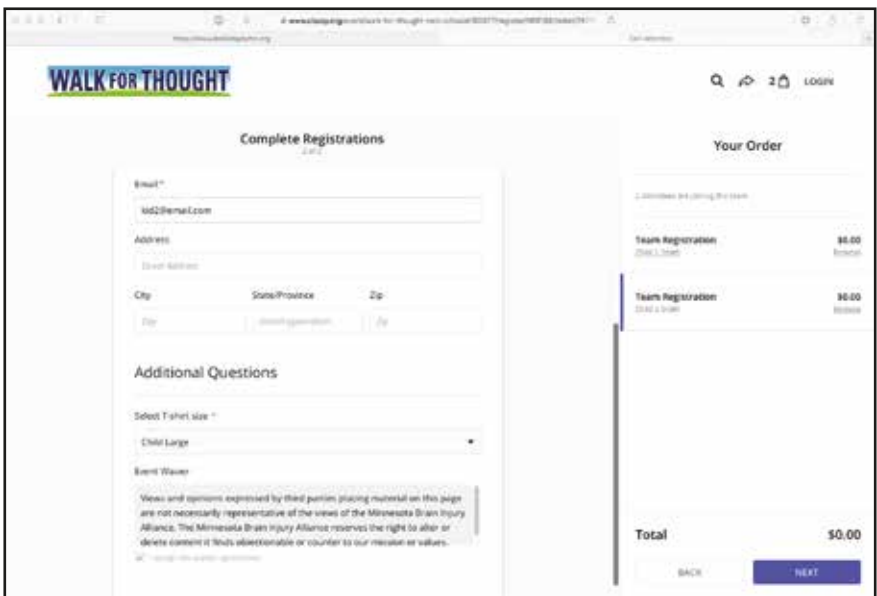

Our next page asks if you want to make a donation. A \$25 donation is suggested but is not mandatory. You can choose one of the donation amounts, choose your own, or skip the donation if you wish. There is an option to cover card processing fees on this page.

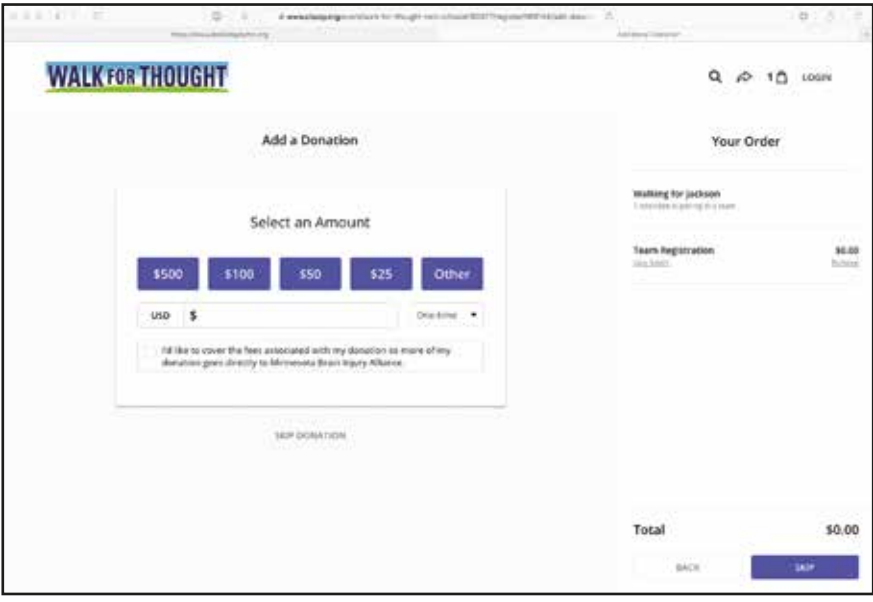

It's time to checkout! Click on the "Purchase" button to proceed.

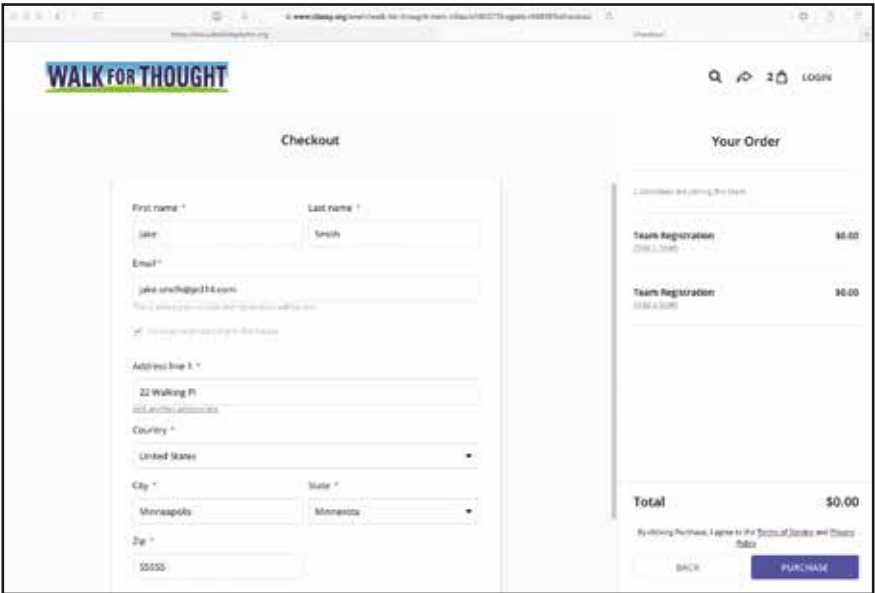

You will be receiving several emails following the creation of your team, both from the Minnesota Brain Injury Alliance and from Classy.org.

Ensure that you look through these emails to "claim your page" to help in your fundraising efforts!

## **Walk as an Individual**

<span id="page-21-0"></span>From our homepage, choose the location you wish to register at.

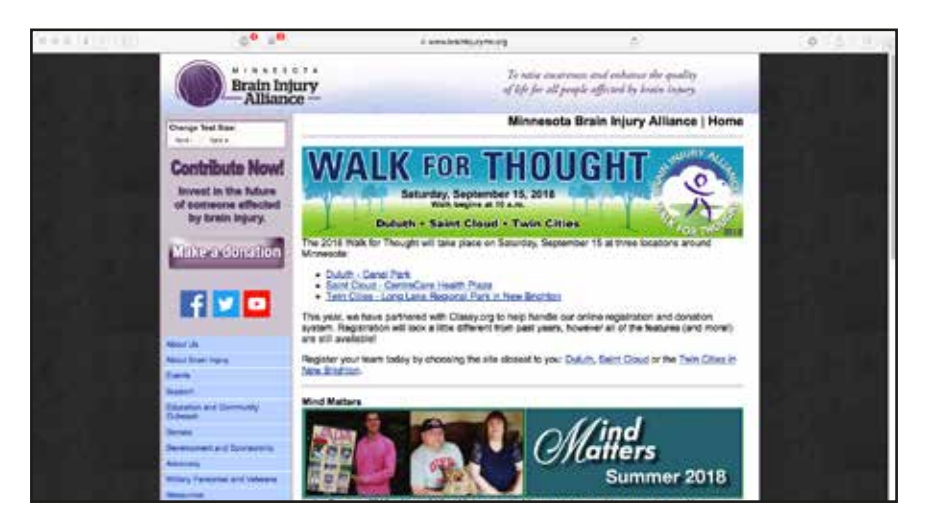

#### Click on the REGISTER button

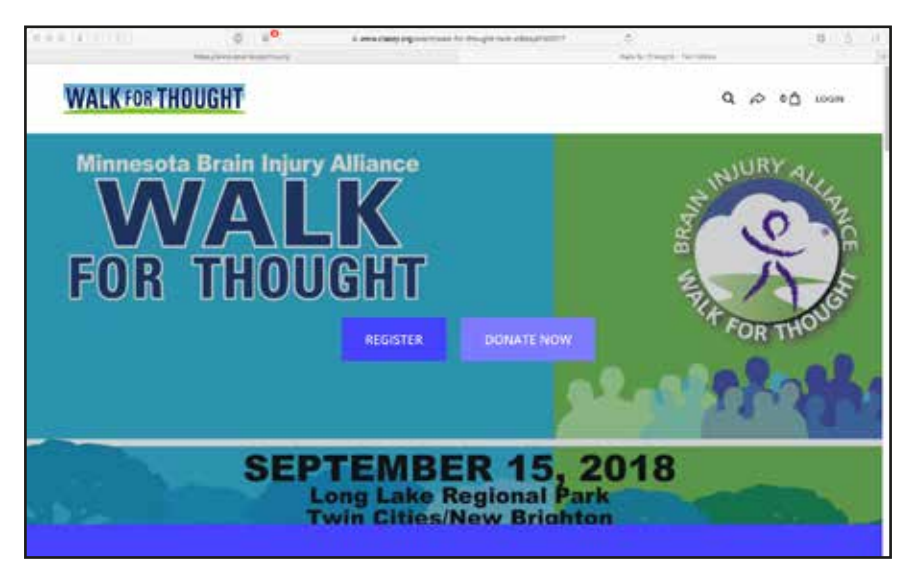

Once you click on REGISTER, you are given the following options to choose from

- As an individual
- Join a team
- Create a team

Choose the "As an individual" icon.

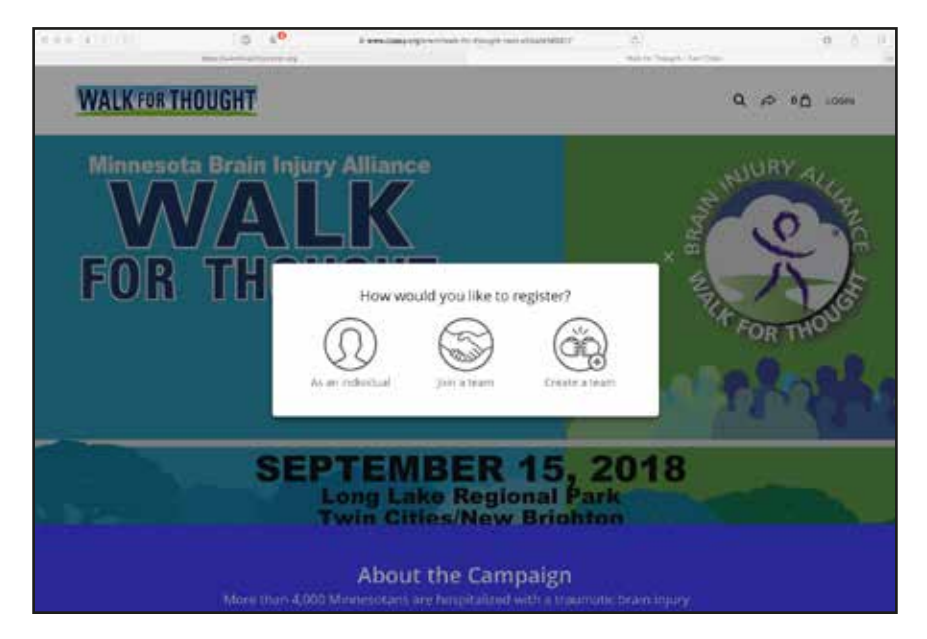

As an individual, most likely you are signing up just one person and will not need to add more than one registration. You can add more than one, but we would then suggest creating a team instead of walking as an individual.

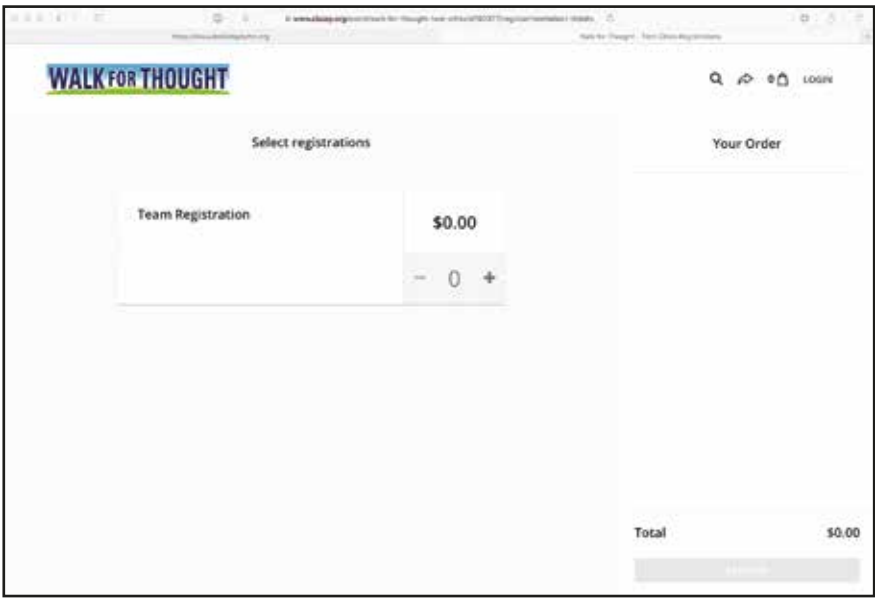

Under the "Select registration" area, click on the "+" button once, then click on REGISTER.

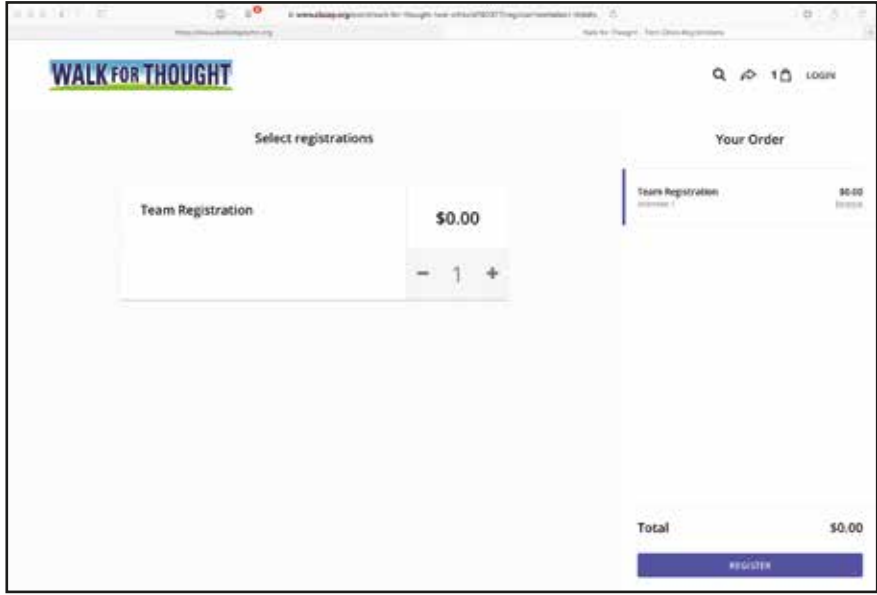

We are now ready to input contact information. Fill out the required fields, including what size T-shirt is needed. Click on NEXT to proceed.

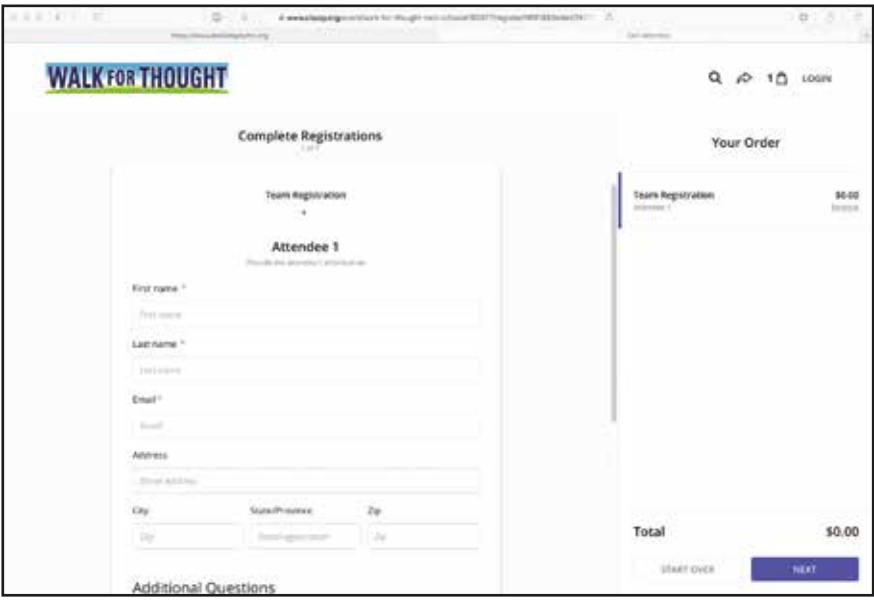

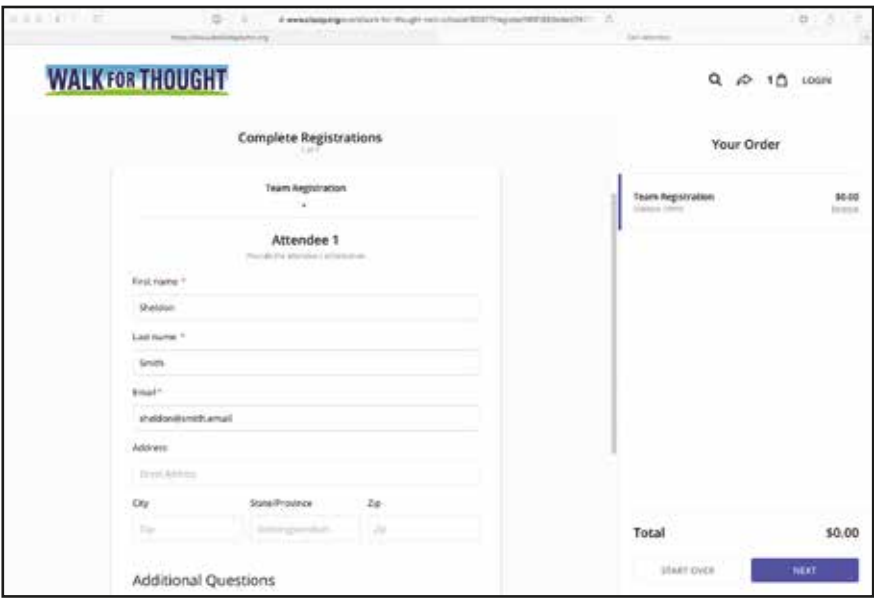

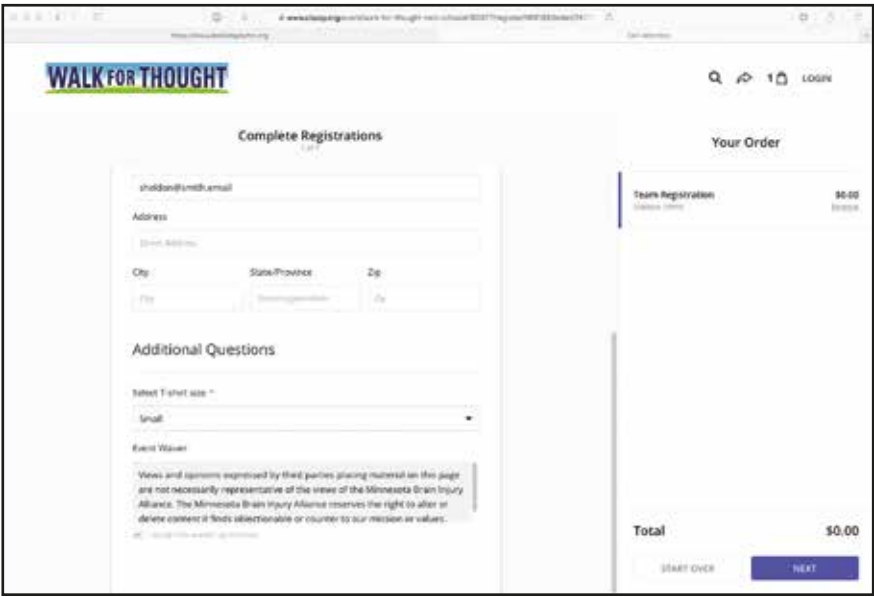

Our next page asks if you want to make a donation. A \$25 donation is suggested but is not mandatory. You can choose one of the donation amounts, choose your own, or skip the donation if you wish. There is an option to cover card processing fees on this page.

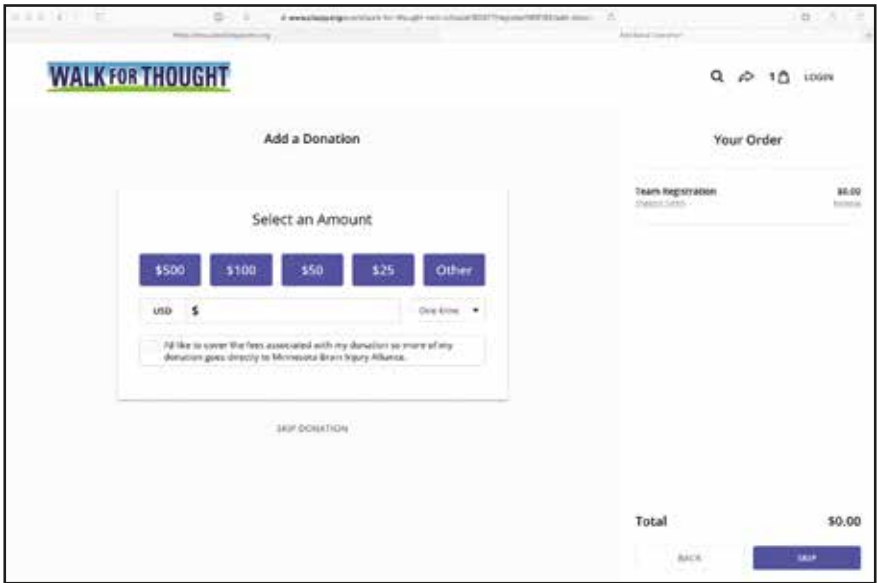

It's time to checkout! Click on the "Purchase" button to proceed.

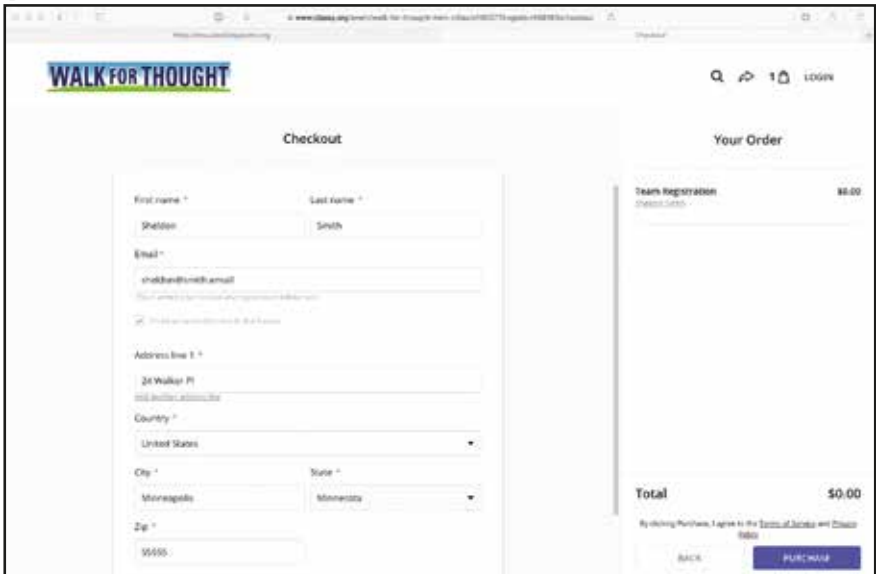

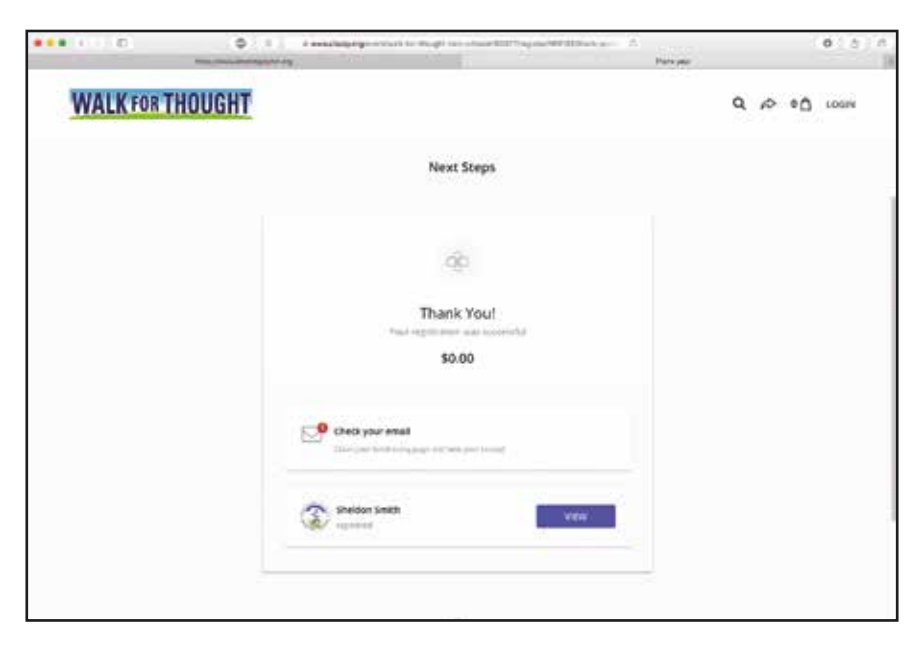

You will be receiving several emails following the creation of your team, both from the Minnesota Brain Injury Alliance and from Classy.org.

Ensure that you look through these emails to "claim your page" to help in your fundraising efforts!